# **РУССКИЙ**

**RU**

# **Электронные контроллеры холодильных установок**

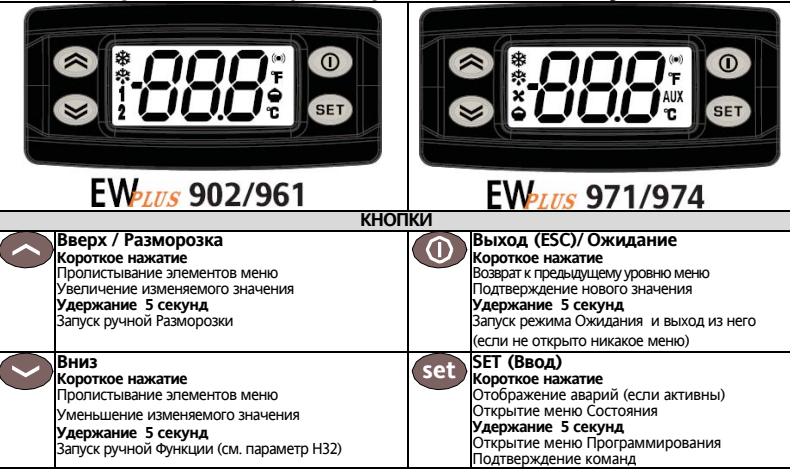

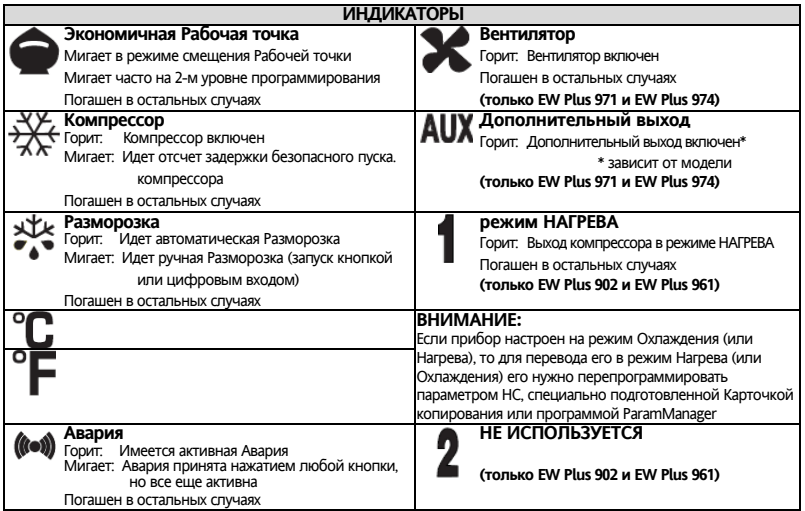

## **ДОСТУП И РАБОТА С МЕНЮ**

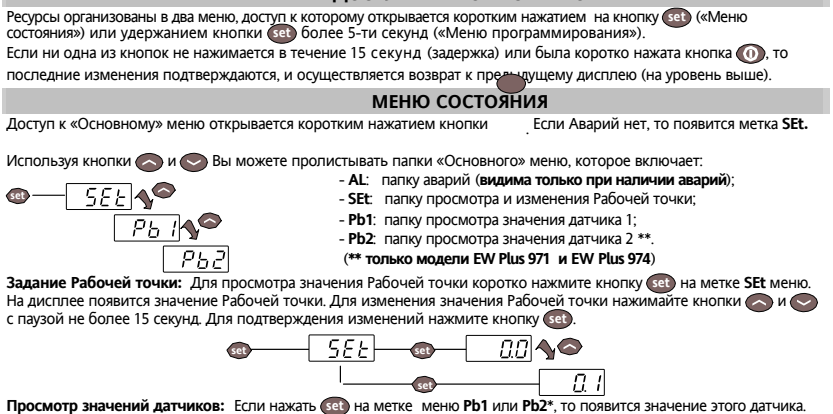

(**\* метка Pb2 имеется только <sup>в</sup> моделях <sup>с</sup> двумя датчиками: EW Plus 971 и EW Plus 974**).

## **БЛОКИРОВАНИЕ ИЗМЕНЕНИЯ РАБОЧЕЙ ТОЧКИ**

Имеется возможность заблокировать клавиатуру прибора (изменение Рабочей точки) параметром **LOC** (папка <sup>с</sup> меткой **diS**). Если клавиатура заблокирована, то Вы по-прежнему можете войти <sup>в</sup> «Меню Состояния» нажатием на **set** для просмотра Рабочей точки, но редактировать ее Вы не сможете. Режим снимается установкой **LOC** = 0.

## **МЕНЮ ПРОГРАММИРОВАНИЯ**

Для получения доступа <sup>к</sup> меню «Программирования» удерживайте нажатой кнопку не менее 5 секунд.. **set**

Если введен, то будет затребован пароль доступа PA1 (смотри раздел «ПАРОЛЬ»).

После правильного вода пароля первой <sup>в</sup> меню «Программирования» появится метка параметра **diF**.

Используя кнопки  $\sim$  и  $\sim$ . Вы можете пролистывать параметры других параметров меню «Программирования»:

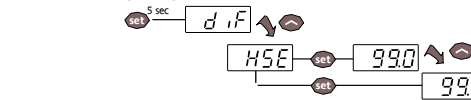

Перейдите на метку нужного параметра кнопками (  $\sim$  и (  $\sim$  Для просмотра его значения коротко нажмите (set). Теперь кнопками  $\leftarrow$  и  $\backsim$  измените значение параметра и подтвердить изменения нажатием кнопки (set ) . **ПОМНИТЕ**: строго рекомендуется передернуть питание прибора после каждого изменения параметров конфигурации системы, что обеспечит правильную работу прибора <sup>с</sup> новыми настройками.

## **ПАРОЛИ**

**set**

Пароль **PA1** защищает доступ <sup>к</sup> уровню 1 (пользователь), <sup>а</sup> пароль **PA2** защищает доступ <sup>к</sup> уровню 2 (Производитель) меню «Программирования». Параметры 2-го уровня включают <sup>в</sup> себя параметры <sup>и</sup> 1-го уровня. В исходной конфигурации пароль уровня 1 отключен (=0), <sup>а</sup> для уровня 2 активизирован (=15). Для активизации пароля 1-го уровня **PA1** войдите <sup>в</sup> меню «Программирования» <sup>и</sup> выбрав параметр **PS1** кнопками  $u \sim$  введите желаемое значение ( $\neq 0$ ) и подтвердите его изменение нажатием кнопки (set). Если пароль **PA1** уже задан, то для входа <sup>в</sup> меню «Программирования» Вам нужно будет ввести пароль **PA1** или **PA2** в зависимости от уровня, на котором Вы собираетесь работать. Для ввода пароля **PA1** (переход на PA2  $\diagsim$  и  $\diagsim$ ):

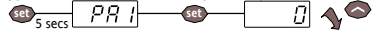

Если пароль не верен, то вновь появится метка **PA1** (или PA2) <sup>и</sup> Вы должны повторить его ввод заново. Переход на 2-й уровень возможен и с 1-го: перейдите кнопками ( $\sim$ ) и ( $\backsim$ ) на метку **PA2** (она есть и на 1-м уровне параметров). Если PA1=0, то переход на второй уровень возможен только <sup>с</sup> 1-го, который при этом открывается без запроса PA1.

## **АВАРИИ**

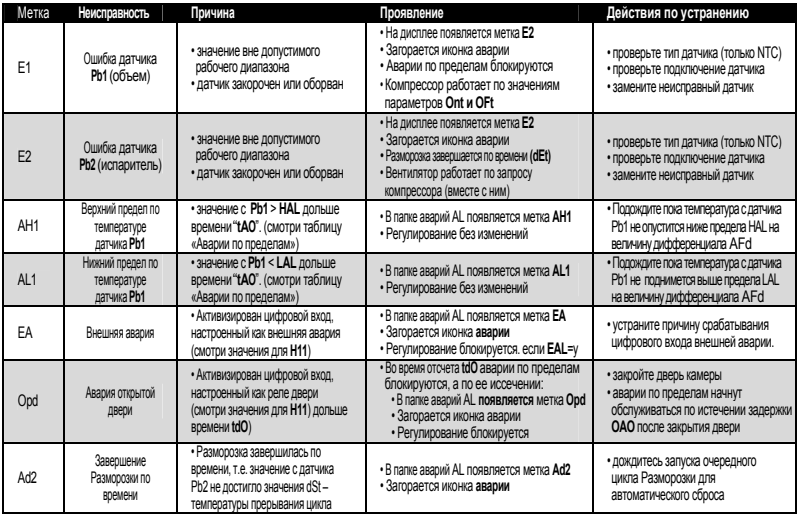

## **ЗАПУСК РАЗМОРОЗКИ ВРУЧНУЮ**

Для ручного запуска цикла Разморозки удерживайте нажатой кнопку (set ) не менее 5 секунд.

Если условий для Разморозки нет (например, не истекла задержка **OdO** <sup>≠</sup> 0 или <sup>в</sup> **моделях ID971 и ID974**: температура датчика испарителя **Pb2** выше температуры завершения Разморозки **dSt**), то дисплей мигнет 3 раза для указания Вам на то, что операция выполнена быть не может.

## **ДИАГНОСТИКА**

О наличии аварий сигнализируют зуммер (если имеется) и иконка аварии С

Для выключения зуммера (принятия аварии) коротко нажмите любую кнопку, иконка аварии начнет мигать.

**ПОМНИТЕ:** Если были заданы интервалы исключения <sup>и</sup> задержки регистрации аварий (смотри параметры папки **AL**), то до их истечения аварии регистрироваться не будут.

Неисправность датчика камеры (**Pb1**) сигнализируется появлением метки **E1** на основном дисплее прибора .

**ТОЛЬКО модели EW Plus 971 и EW Plus 974**: Неисправность датчика испарителя (**Pb2**) сигнализируется появлением

 $52$ метки **E2** на основном дисплее прибора.

# **МЕХАНИЧЕСКАЯ УСТАНОВКА**

Прибор устанавливается на панель. Проделайте отверстие 29x71 мм, установите прибор <sup>и</sup> закрепите его фиксаторами. Не устанавливайте прибор во влажных <sup>и</sup>/или загрязненных местах, он для эксплуатации <sup>в</sup> местах <sup>с</sup> обычным уровнем загрязнения. Обеспечьте доступ воздуха <sup>к</sup> вентиляционным отверстиям прибора.

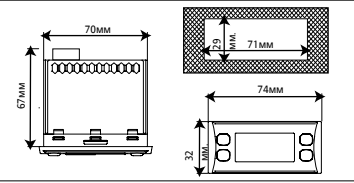

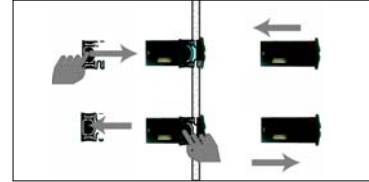

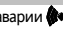

## **КАРТОЧКА КОПИРОВАНИЯ**

Карточка копирования (Copy Card) – это аксессуар подключаемый <sup>к</sup> TTL порту прибора для быстрого программирования параметров прибора (выгрузки их <sup>и</sup> последующей загрузки <sup>в</sup> один или несколько приборов того же типа). Операции выгрузки (**UL**) <sup>и</sup> форматирования карточки(**Fr**) выполняются следующим образом:

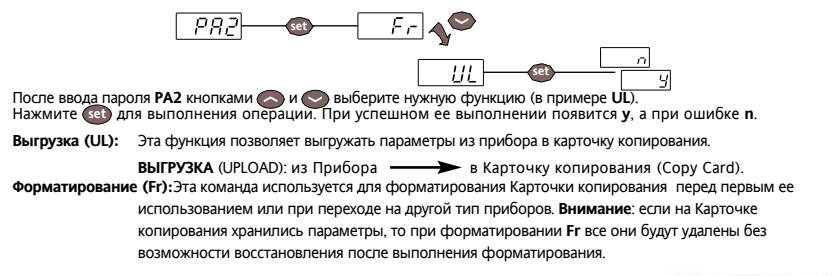

**Загрузка <sup>с</sup> подачей питания:**

Подключите Карточку копирования <sup>к</sup> обесточенному прибору. При включении прибора будет выполнена автоматическая загрузка параметров из Карточки копирования. По окончании тестирования индикаторов на дисплее появится **dLy** при успешном выполнении операции или **dLn** при ошибке.

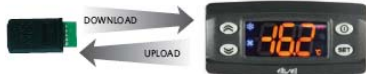

**ЗАГРУЗКА** (DOWNLOAD): из Карточки копирования (Copy Card) **- В** Прибор. **ЗАМЕЧАНИЕ:** - после загрузки параметров прибор начинает работать <sup>с</sup> загруженным набором параметров.

### АВАРИИ ПО ВЕРХНЕМУ И НИЖНЕМУ ПРЕДЕЛАМ

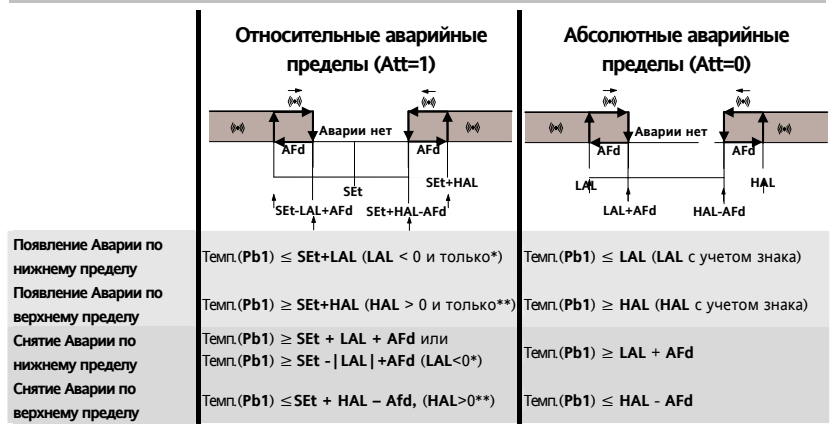

\* т.к. LAL отрицателен, то SEt+LAL < SEt: \*\* т.к. НАL положителен, то SEt+HAL > SEt.

### **ЭЛЕКТРОПОДКЛЮЧЕНИЕ**

#### **Внимание! Никогда не производите электрические подключения на запитанном приборе.**

Для электрических подключений прибор имеет винтовые терминалы под кабели сечением до 2,5 мм<sup>2</sup> (для силовых подключений один провод на клемму). Нагрузочная способность клемм указана на этикетке.. Не превышайте допустимых токов нагрузки, для более мощных нагрузок используете соответствующие контакторы. Убедитесь <sup>в</sup> соответствии используемого источника питания указанному на этикетке. Датчики неполярные <sup>и</sup> их можно удлинять двухжильным кабелем (помните, что удлинение кабелей снижает электромагнитную устойчивость прибора, поэтому уделяйте особое внимание прокладке кабелей). Кабели датчиков, источника питания <sup>и</sup> шины TTL должны быть разнесены <sup>с</sup> силовыми кабелями (кабелями силовых нагрузок).

### **ОТВЕТСТВЕННОСТЬ И РИСКИ**

Фирма ELIWELL CONTROLS SRL не несет ответственности за ущерб, нанесенный <sup>в</sup> результате:

- монтажа / эксплуатации, отличных от предусмотренных <sup>и</sup>, <sup>в</sup> частности, отличных от требований безопасности, предусмотренных нормами стандартов и приведенных в настоящем документе;
- применения на щитах, не обеспечивающих соответствующую защиту от электрического удара, воды <sup>и</sup> пыли после завершения монтажа;
- применения на щитах <sup>с</sup> наличием доступа <sup>к</sup> частям <sup>с</sup> опасным напряжением без использования специального инструмента;
- −вскрытия <sup>и</sup>/или внесения изменений <sup>в</sup> изделие;
- применение на щитах (панелях), не отвечающих действующим стандартам <sup>и</sup> требованиям.

### **ОТКЛОНЕНИЕ ОТВЕТСТВЕННОСТИ**

Данная публикация является исключительной собственностью фирмы ELIWELL CONTROLS SRL, которая категорически запрещает воспроизводить <sup>и</sup> распространять ее без ясного на то разрешения ELIWELL CONTROLS SRL. Хотя разработке данного документа уделялось большое внимание, ни ELIWELL CONTROLS SRL, ни его сотрудники, ни торговые представители не несут ответственности за последствия его использования. ELIWELL CONTROLS SRL оставляет за собой право вносить любое изменение эстетического или функционального характера, без какого бы то предупреждения.

### **УСЛОВИЯ ИСПОЛЬЗОВАНИЯ**

#### **Правила использования**

Для обеспечения безопасной эксплуатации прибор должен быть установлен <sup>и</sup> использован <sup>в</sup> соответствии <sup>с</sup> инструкцией, <sup>в</sup> частности, при нормальных условиях, части прибора, находящиеся под опасным напряжением, должны быть недоступны. Прибор должен быть адекватно защищен от воздействий воды <sup>и</sup> пыли, доступ <sup>к</sup> нему должен осуществляется только <sup>с</sup> применением специального инструмента (за исключением передней панели). Прибор идеально приспособлен для использования <sup>в</sup> холодильном оборудовании домашнего <sup>и</sup> коммерческого применения <sup>и</sup> был протестирован <sup>в</sup> соответствии <sup>с</sup> Европейскими стандартами безопасности.

#### **Ограничения использования**

Запрещается любое применение, отличное от разрешенного. Необходимо отметить, что контакты реле функционального типа <sup>и</sup> могут повреждаться (отказывать), поэтому все защитные устройства, предусмотренные стандартом или подсказанные здравым смыслом должны устанавливаться вне прибора.

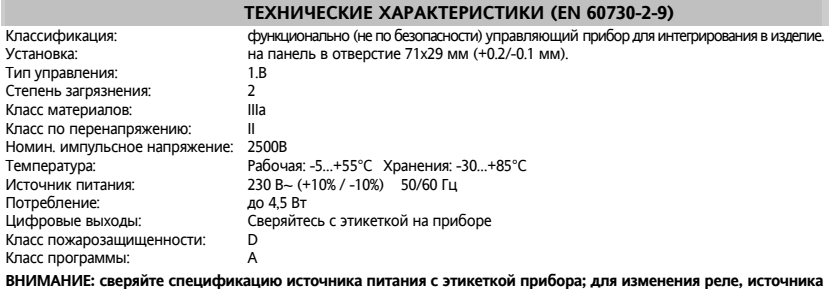

**питания и датчиков на PTC тип обращайтесь <sup>в</sup> отделы продаж Eliwell.** 

# **ДОПОЛНИТЕЛЬНАЯ ИНФОРМАЦИЯ**

the control of the control of the control of the control of the control of

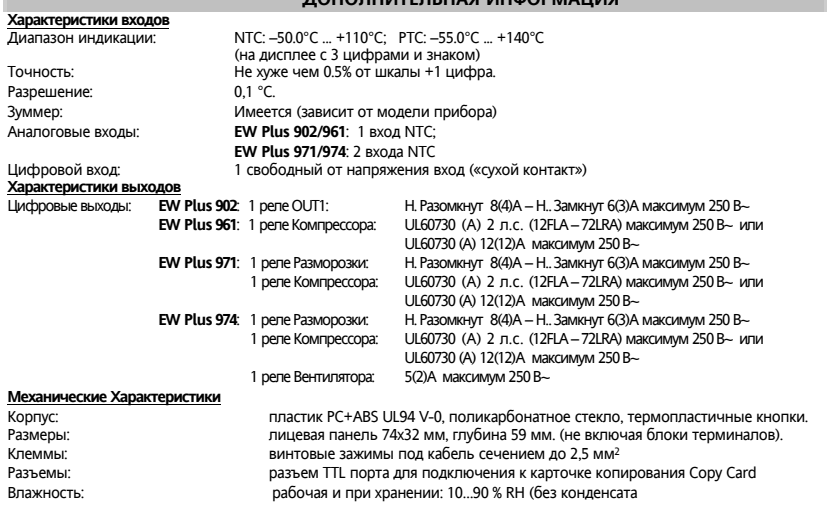

#### Стандарты

Электромагнитная совместимость: Безопасность: Пишевая безвредность:

Прибор соответствует Директиве 2004/108/ЕС Прибор соответствует Директиве 2006/95/ЕС

Прибор соответствует стандарту EN 13485 следующим образом:

- применим в хранилищах

- климатически лиапазон А

- измерительный класс 1 в диапазоне от -35°С до 25°С (\*)

(\* только при использовании NTC датчиков Eliwell)

ВНИМАНИЕ: Технические данные данного документа, касающиеся измерений (диапазон, точность, разрешение и т.д.) относятся к самому прибору а не к его комплектующим, таким как датчики.

Это означает, что ошибки датчиков допжны скпадываться с ошибками прибора

### ТАБЛИЦА ПАРАМЕТРОВ

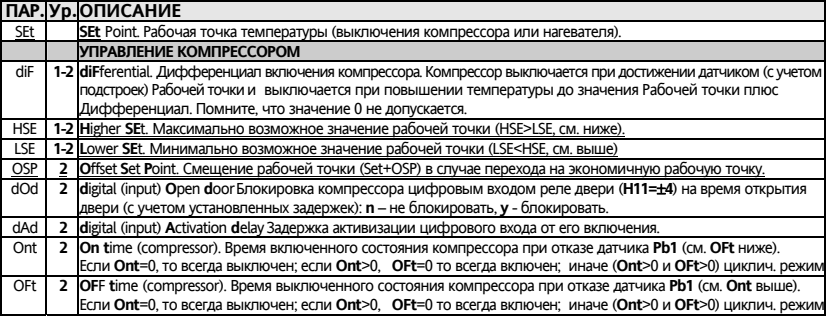

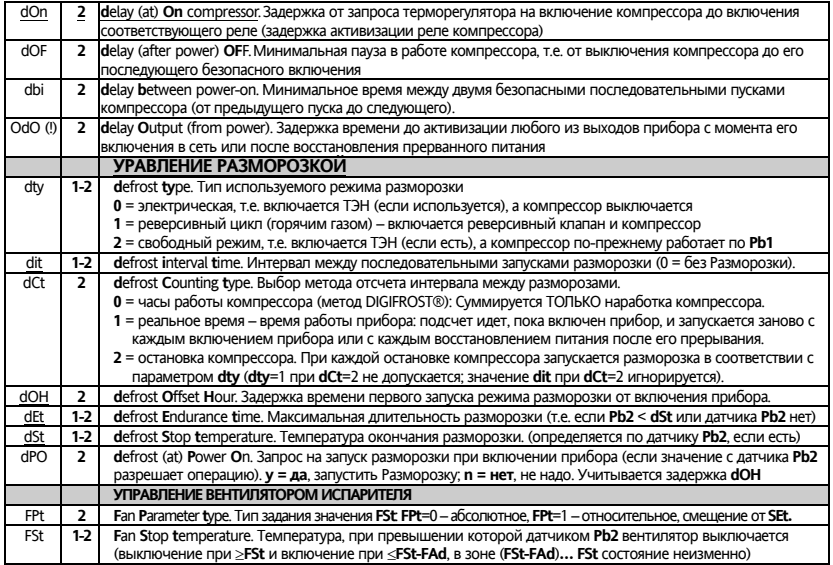

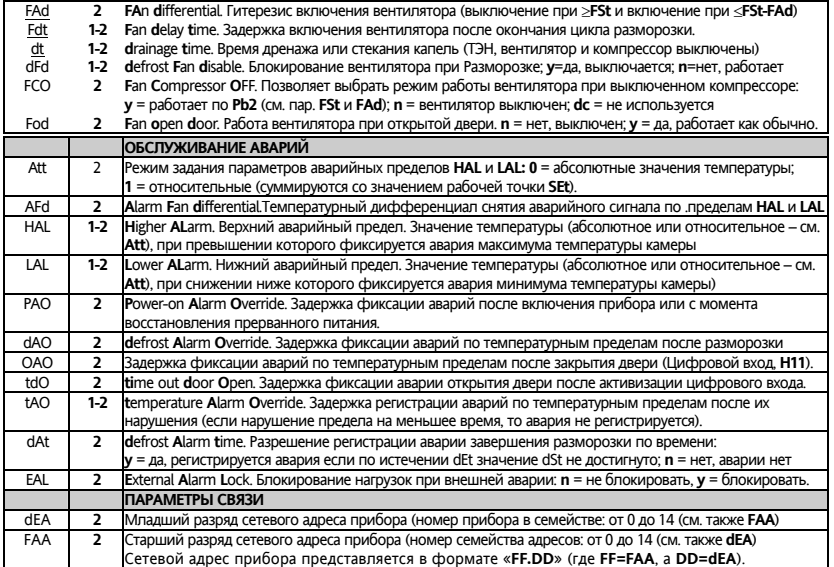

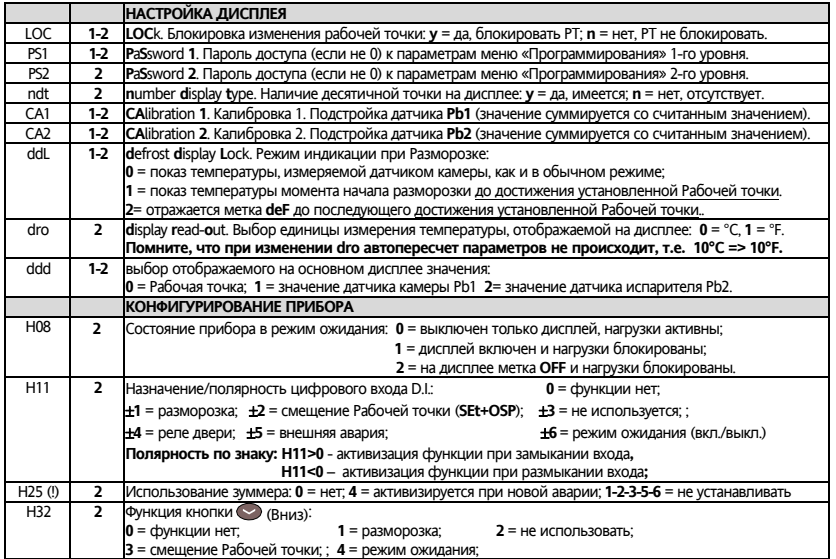

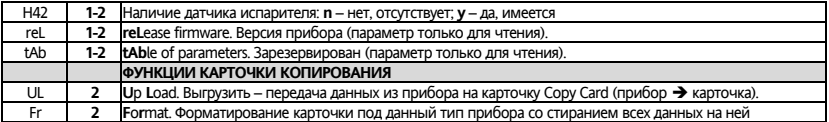

#### (I) RHIAMAHIAFI

- При изменении одного из параметров, помеченных знаком (1) необходимо передернуть питание прибора для обеспечения его нормальной работы с новыми настройками.
- Параметр Н25 имеется топько на моделях которые имеют зуммер как опцию

### СИСТЕМА МОНИТОРИНГА И ПРОГРАММЫ

Прибор может быть подключен к:

- системе мониторинга TelevisSystem (°).
- программе быстрой настройки параметров **Param**Manager

Подключение осуществляется через TTL порт последовательного доступа.

Для подключения к шине RS-485 используйте интерфейсный модуль TTL/RS485 BusAdapter 150.

Для подключения к ПК используйте соответствующий интерфейсный модуль с лицензией программы:

- для TelevisSystem: PCInterface 1110/1120 с лицензией на систему мониторинга:
- для ParamManager: PCInterface 2150/2250 с лицензией на программу ParamManager:

(°) Для работы в сети предварительно установите сетевой адрес прибора используя параметры связи dEA и FAA в меню «Программирования» прибора.

При работе с прибором в системе мониторинга Televis функция удаленного виртуального прибора (УВП/RVD) для него недоступна, но программировать прибор в системе можно через таблицу параметров.

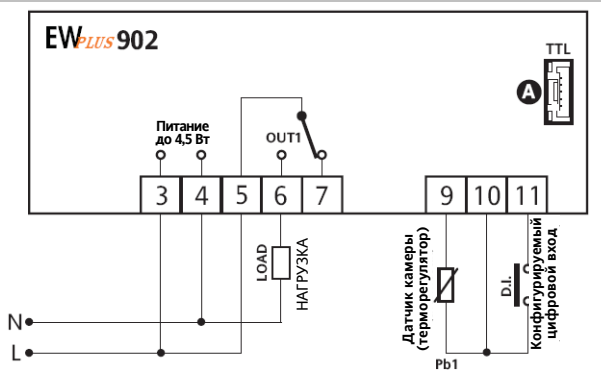

### **НАЗНАЧЕНИЕ КЛЕММ И РАЗЪЕМОВ:**

- OUT1Перекидное разомкнутое реле выхода OUT1
- **N/L** Источник питания (N=нейтраль, L=линия)

**A** TTL порт с разъемом типа JSTGH

 $Q_{\text{min}}$ 

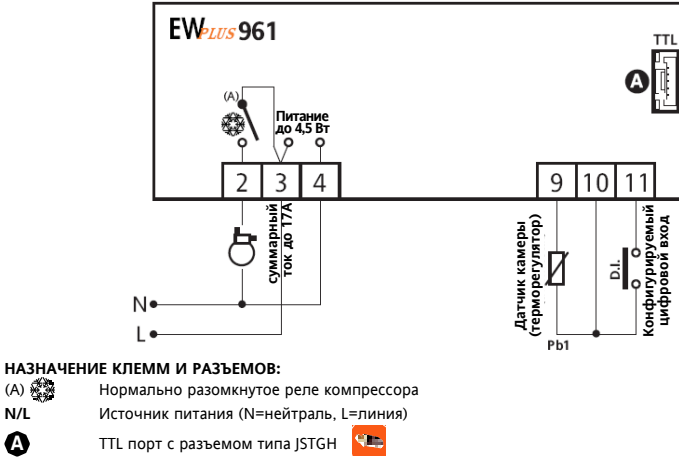

Внимание: Общий ток по клемме 3 не должен превышать 17А

(A) 感

 $N/L$ 

A

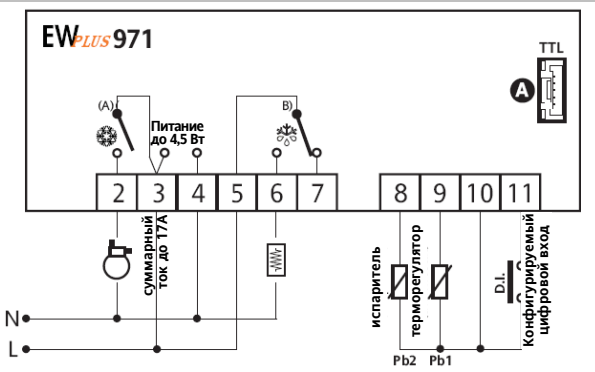

### **НАЗНАЧЕНИЕ КПЕММ И РАЗЪЕМОВ:**

⋒

- (A) <br/> Нормально разомкнутое реле компрессора
- $(B)$   $\frac{1}{2}$ Перекидное реле разморозки
- $N/L$ Источник питания (N=нейтраль, L=линия)

TTL порт с разъемом типа JSTGH

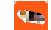

Внимание: Общий ток по клемме 3 не должен превышать 17А

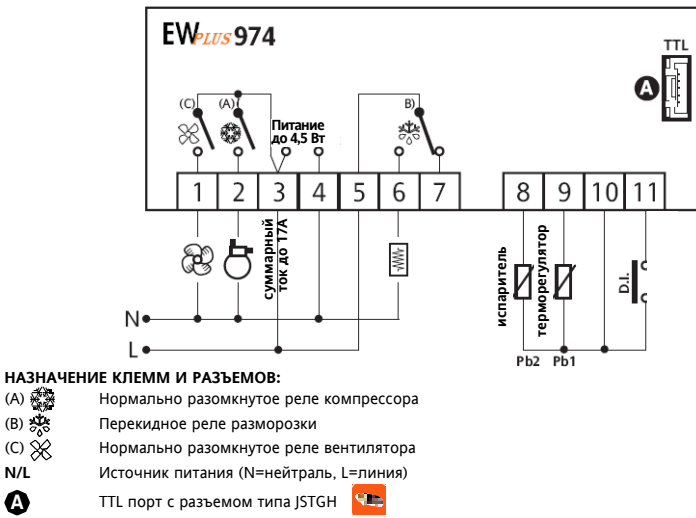

Внимание: Общий ток по клемме 3 не должен превышать 17А

(A) 感

 $(B)$   $\frac{1}{2}$ 

 $(C)$   $\&$ 

 $N/L$ 

 $\boldsymbol{\Omega}$ 

# ИСХОДНЫЕ ЗНАЧЕНИЯ ПАРАМЕТРОВ

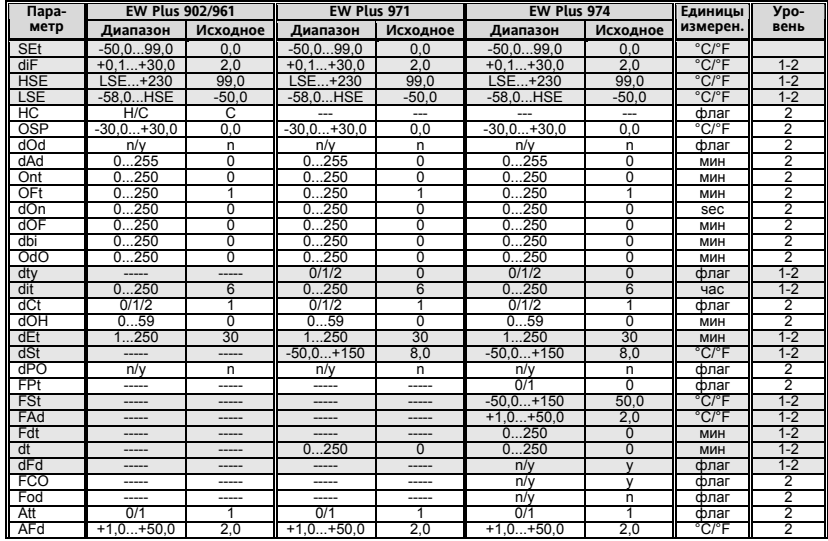

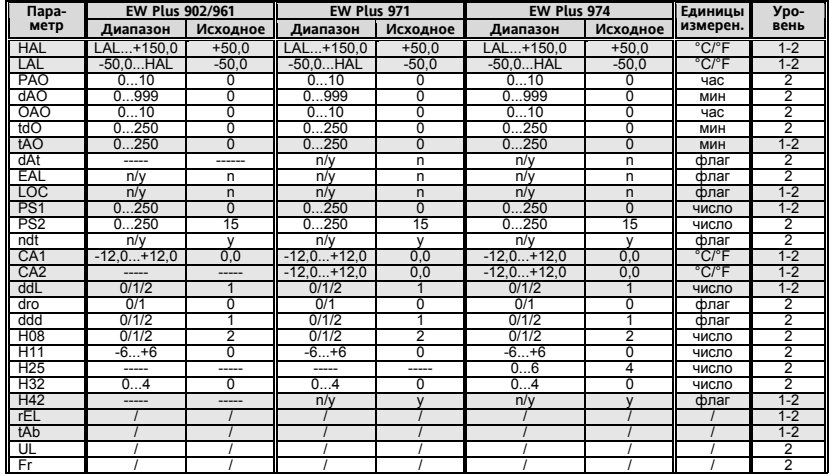

(!) ВНИМАНИЕ

Параметр Н25 имеется только на специальных моделях с встроенным зуммером (опция)

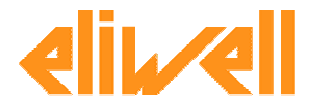

#### **Eliwell Controls s.r.l.**

 32010 Pieve d'Alpago (BL) ITALY Telephone +39 0437 986 111 Facsimile +39 0437 989 066 www.eliwell.it

#### **Technical Customer Support:**

Technical helpline +39 0437 986 300 E-mail: techsuppeliwell@invensyscontrols.com **Sales** Telephone +39 0437 986 100 (Italy)

+39 0437 986 200 (other countries) E-mail: saleseliwell@invensyscontrols.com

#### **Московский офис**

115230, Россия, Москва, ул. Нагатинская д.2/2 подъезд 2, этаж 3, офис 3 Тел./Факс +7 499 611 79 75 / 611 78 29 Закупки: michael@mosinv.ru Техподдержка: leonid@mosinv.ru

**cod. 9IS54151 – EW Plus 902/961/971/974 – RU – rel. 05/10 © Eliwell Controls s.r.l. 2009 All rights reserved.** 

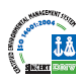

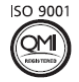